#### **Secretaria deGestão Departamento de Transferências Voluntárias**

**Integração Siconv X SIAFI - Prestação deContas**

• Atender ao **ACÓRDÃO Nº 2550/2013 – TCU**;

• Permitir que a comprovação, aprovação, impugnação e conclusão da prestação de contas sejam registradas no SICONV e enviadas por integração para o SIAFI, evitando assim inconsistências entre esses sistemas e dando mais transparência na situação do instrumento de transferência voluntária.

### **Como Funciona?**

- O usuário irá registrar o evento da prestação de contas e enviá-lo para oSIAFI.
- A situação do instrumento será alterada no SICONV de acordo com o evento enviado e o saldo contabilizado no SIAFI, dessa forma os dois sistemas estarão com as informações consistentes.
- **Eventos** disponíveis:

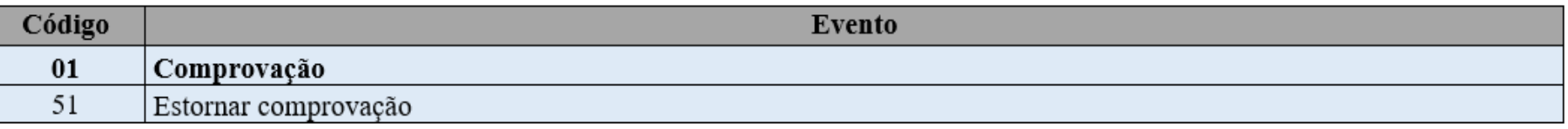

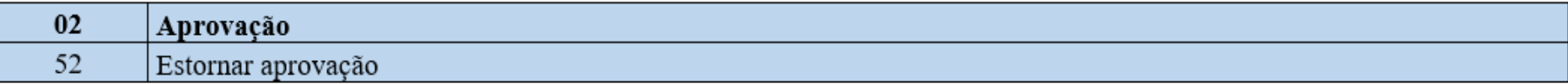

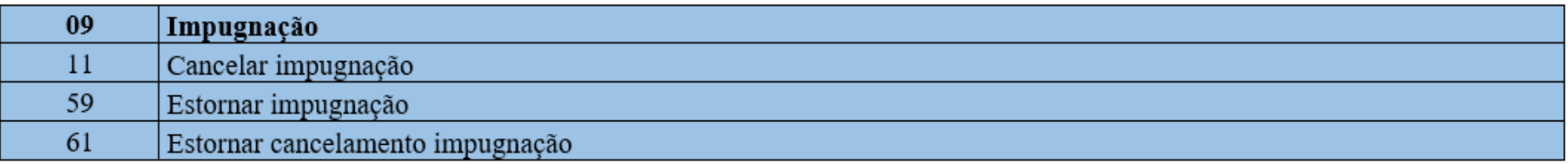

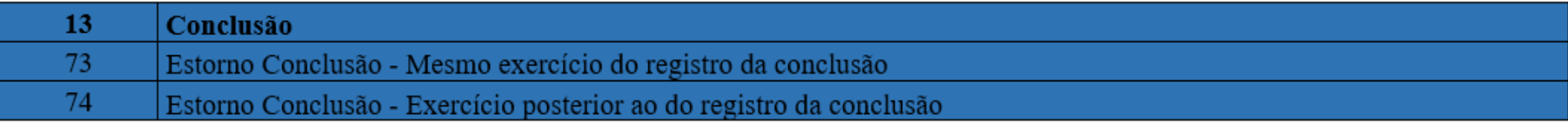

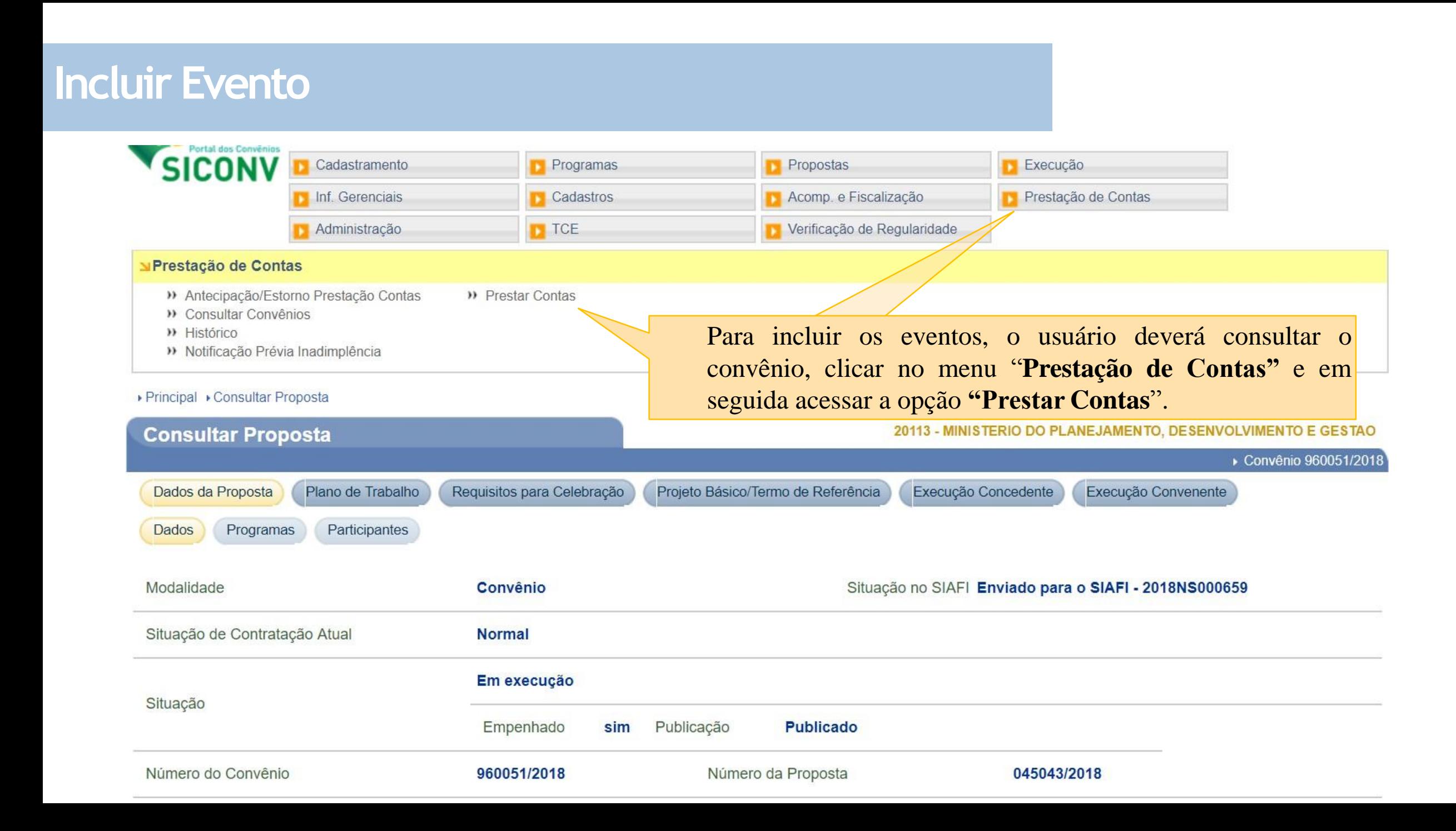

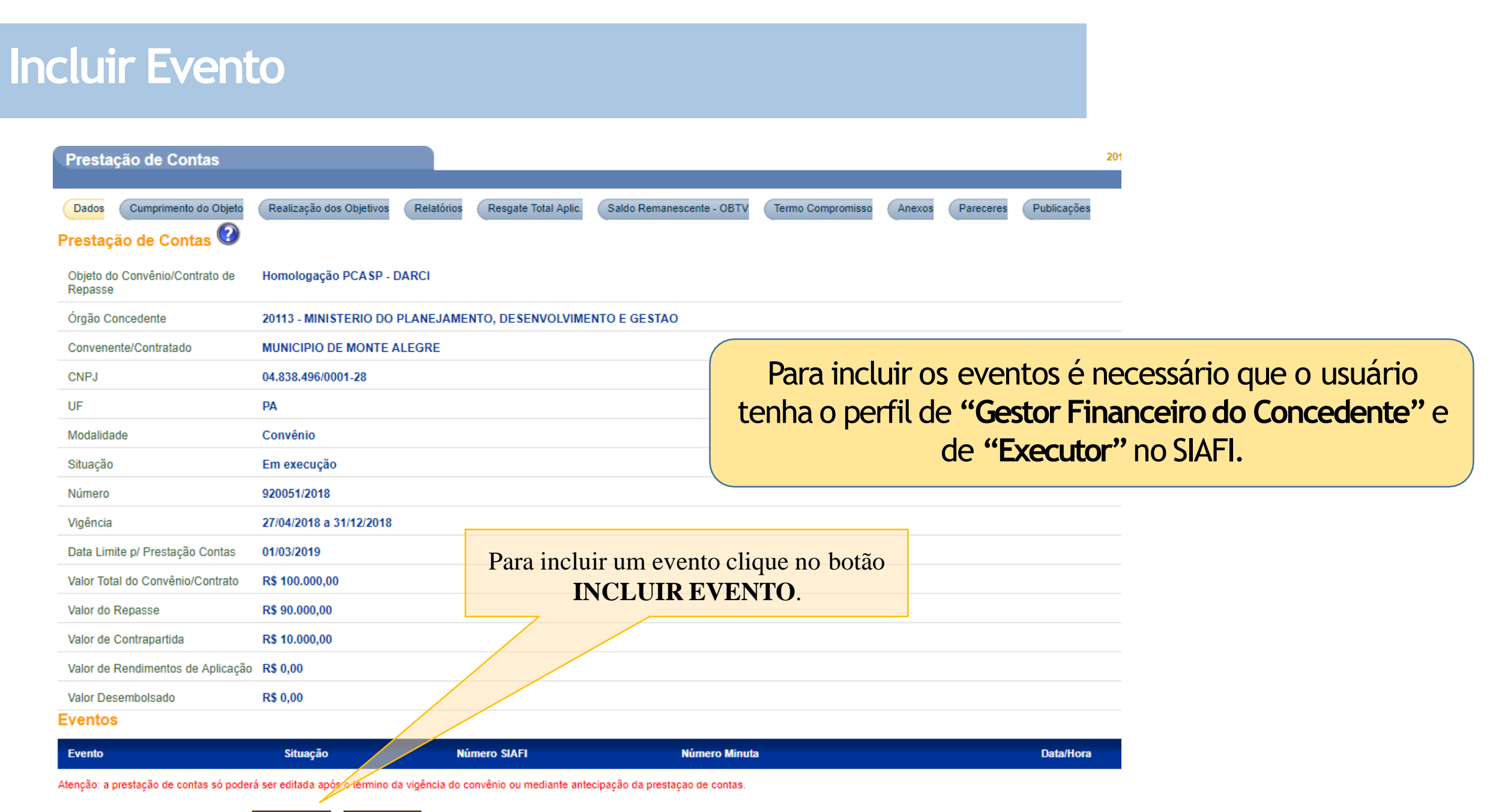

#### **Incluir Evento**

▶ Principal ▶ Consultar Convênio ▶ Prestação de Contas

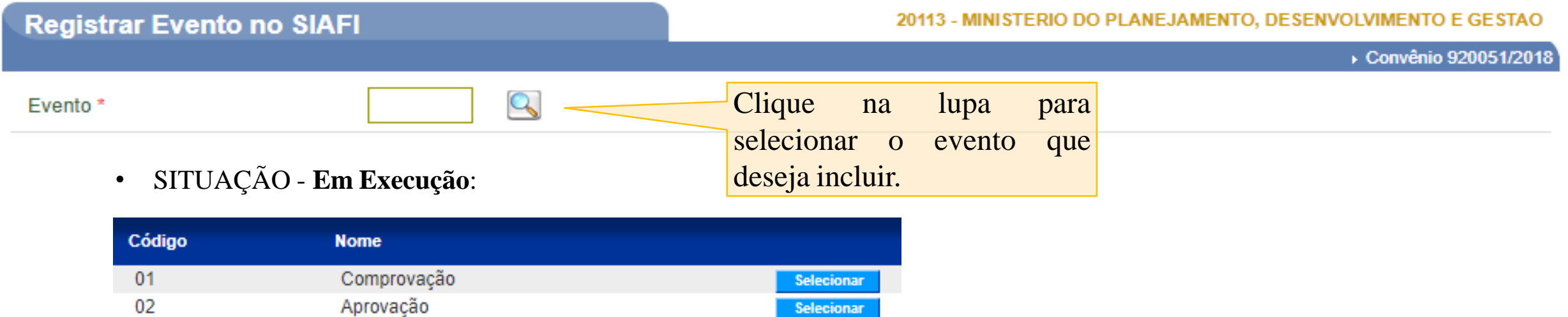

**Selecionar** 

• SITUAÇÃO - **Prestação de Contas em análise/ Prestação de Contas Comprovada - Em Análise:**

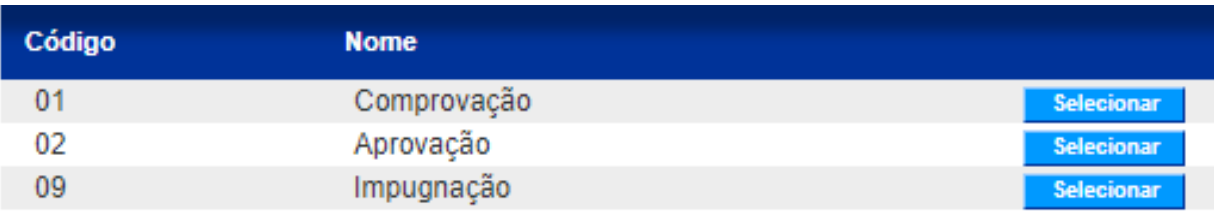

• SITUAÇÃO - **Prestação de ContasAprovada**

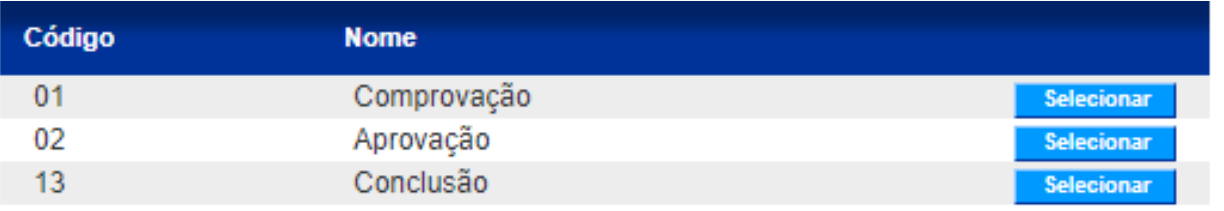

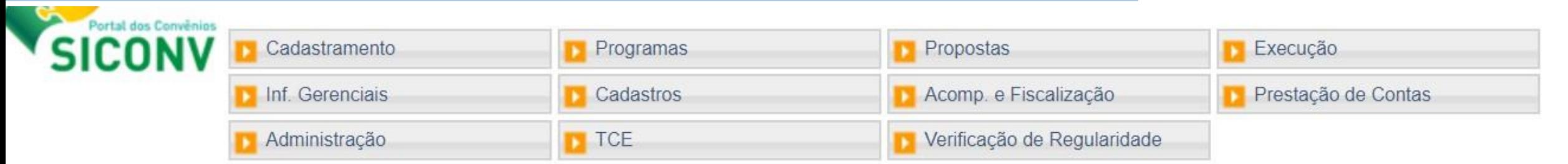

#### ▶ Principal ▶ Consultar Convênio ▶ Prestação de Contas

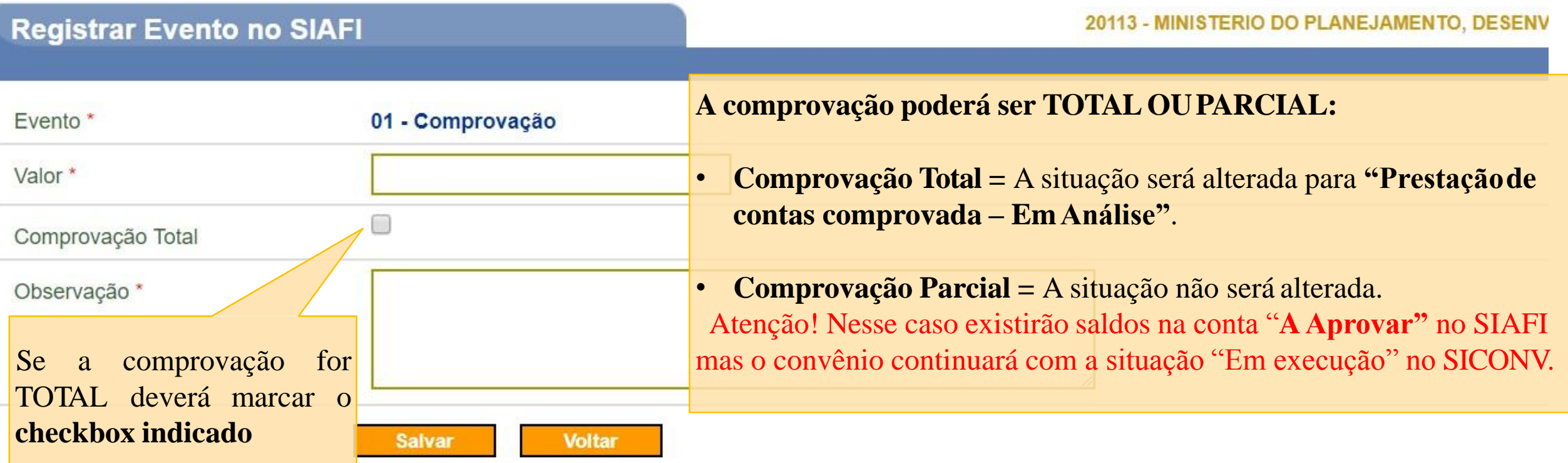

▶ Principal ▶ Consultar Convênio ▶ Prestação de Contas

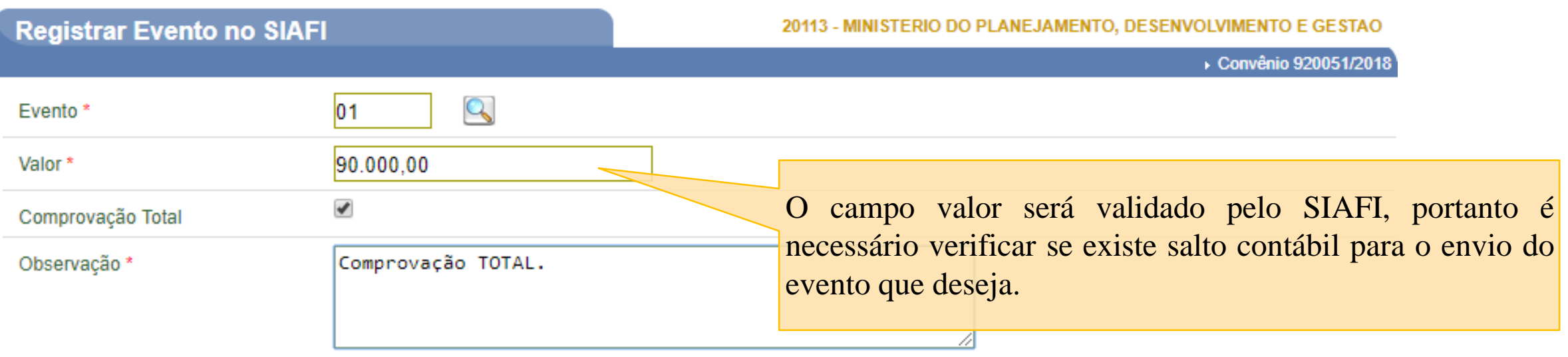

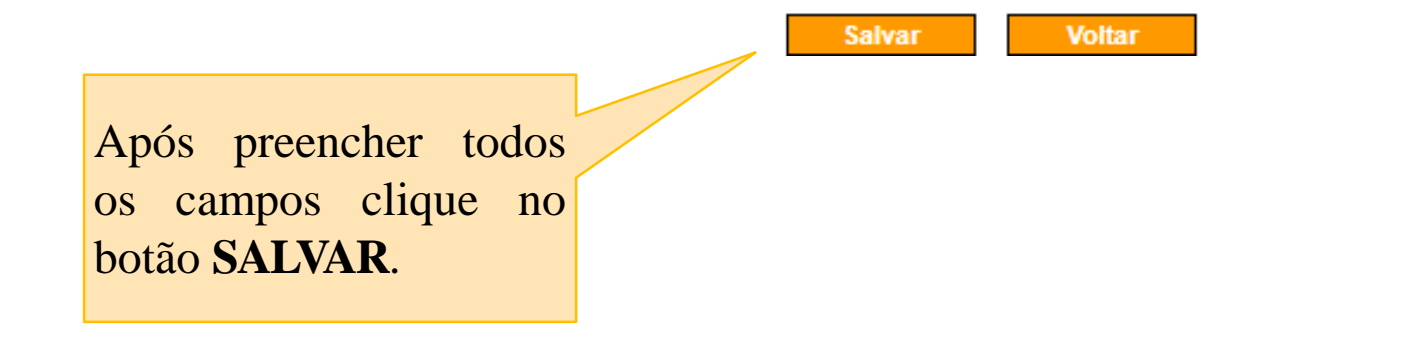

Saldos Contábeis no SIAFI **antes** do envio da comprovação.

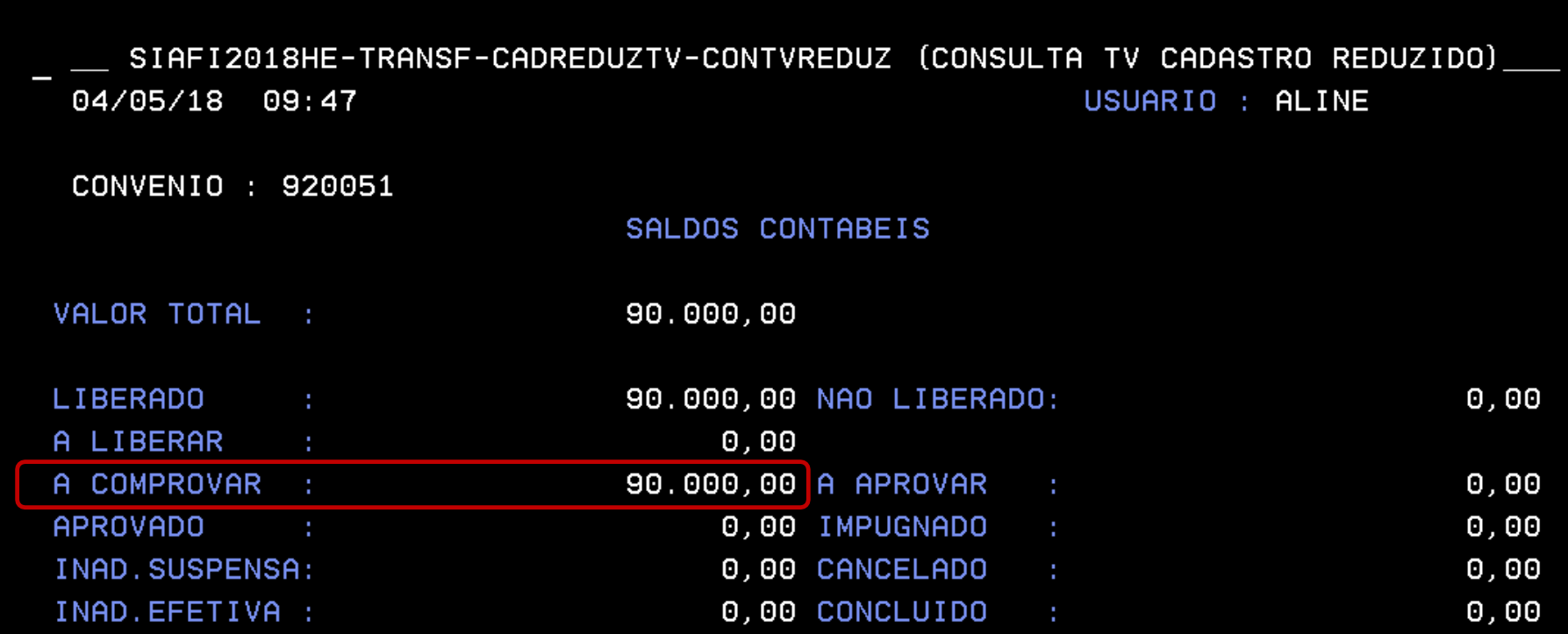

EXERCICIOS ANTERIORES

# **Comprovação**

▶ Principal ▶ Consultar Convênio ▶ Prestação de Contas

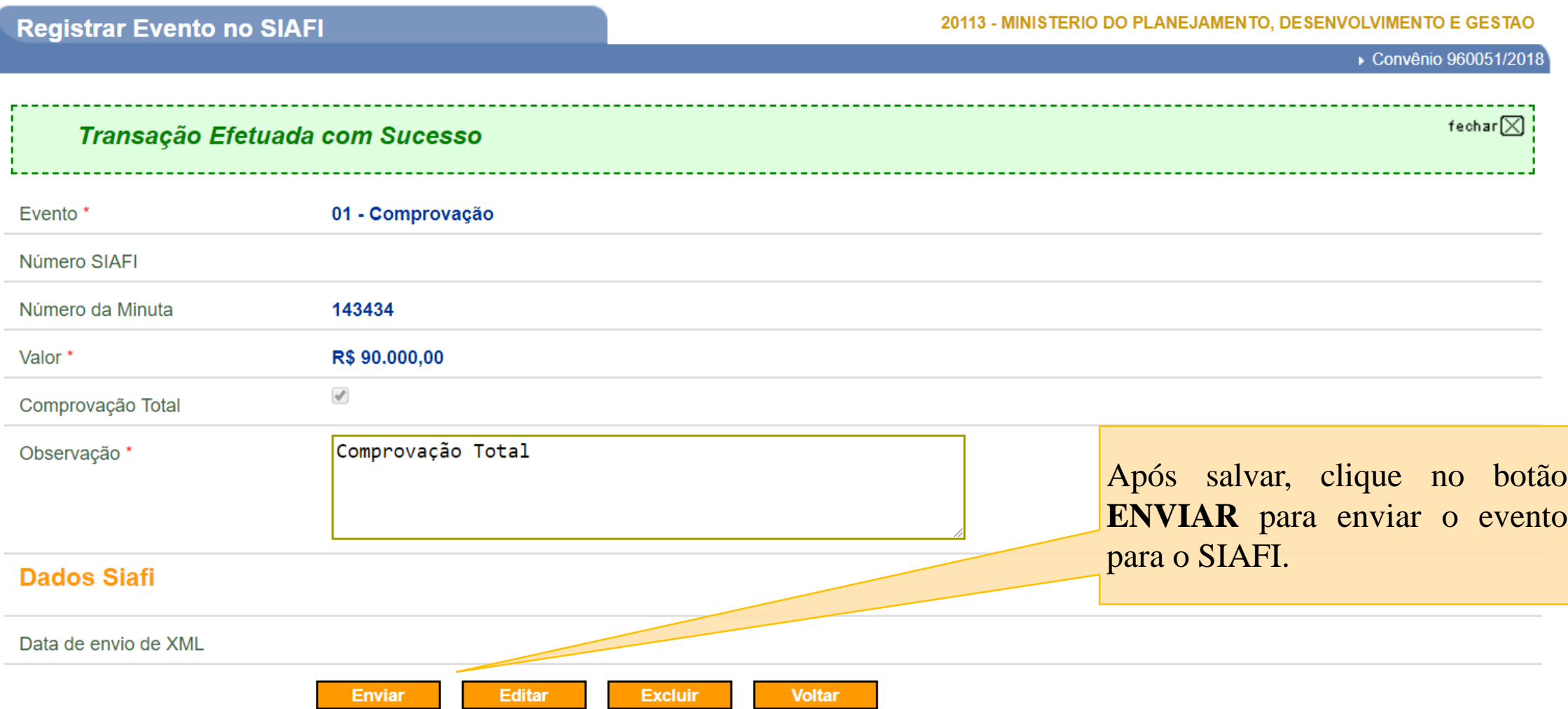

Saldos Contábeis no SIAFI **após** o envio da comprovação.

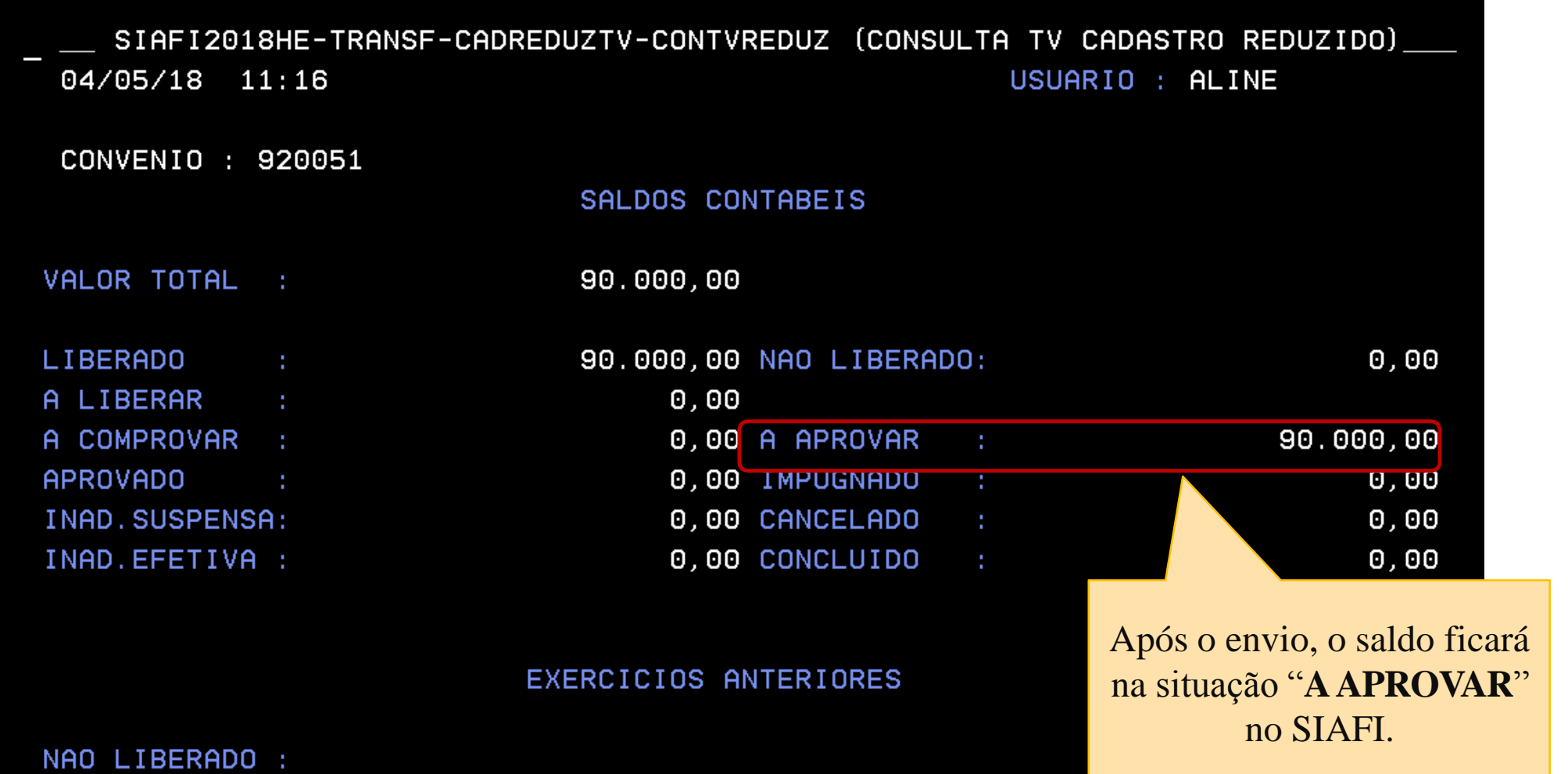

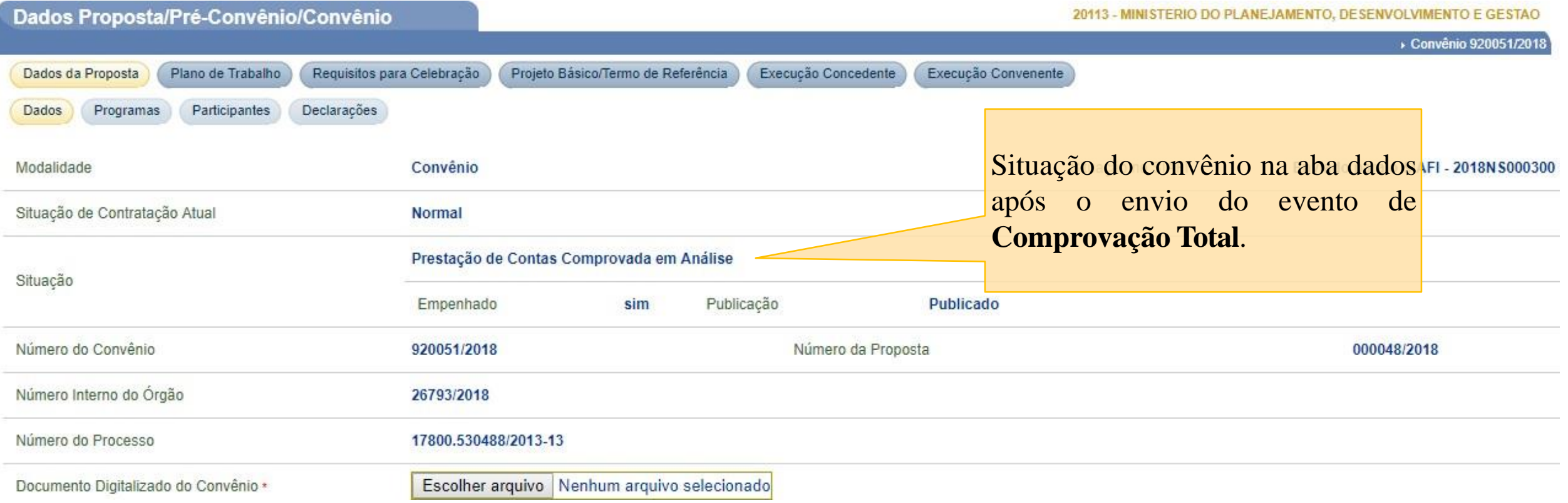

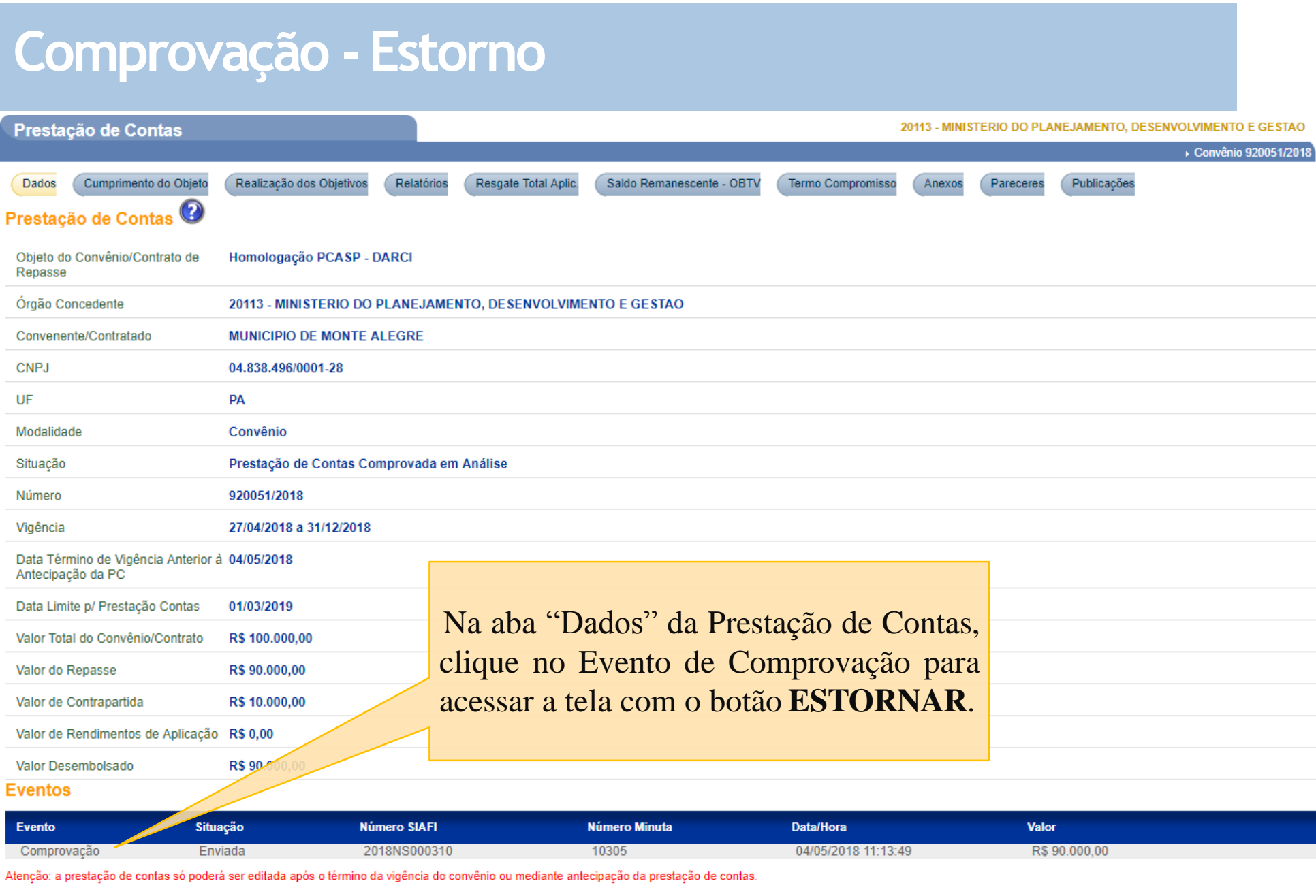

**Voltar** 

**Incluir Evento** Gerar Arquivo PDF

# **Comprovação -Estorno**

Registrar Evento no SIAFI

20113 - MINISTERIO DO PLANEJAMENTO, DESENVOLVIMENTO E GESTAO

▶ Convênio 920051/2018

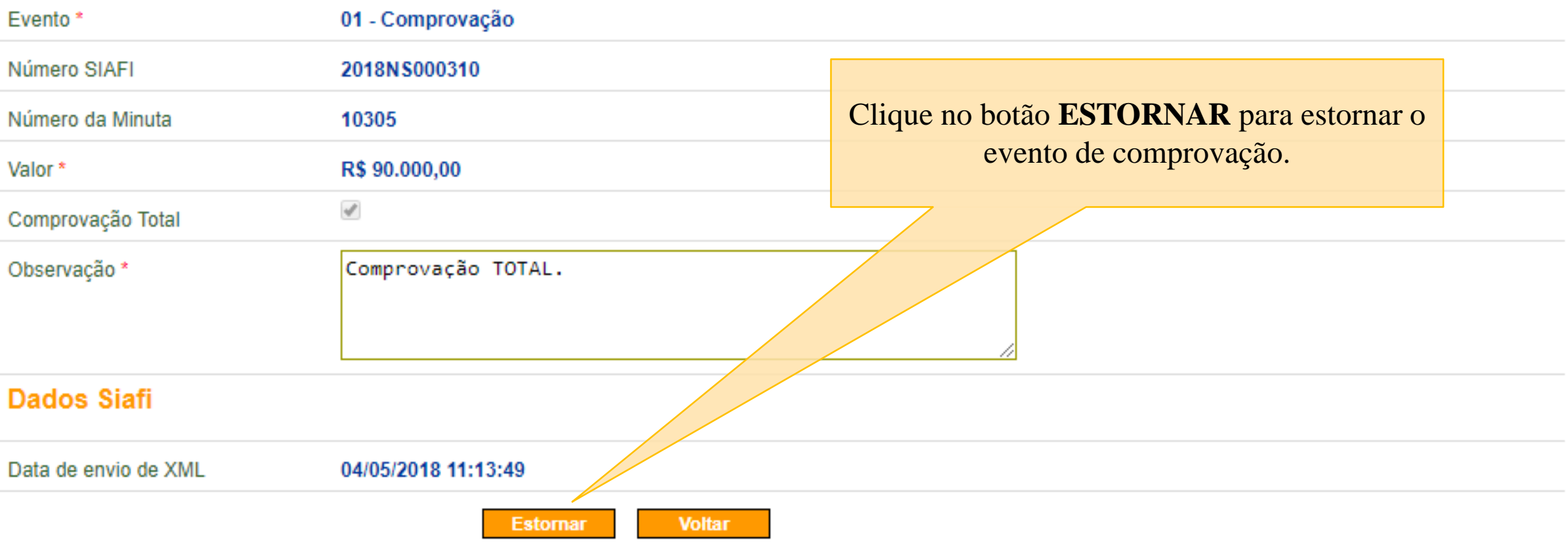

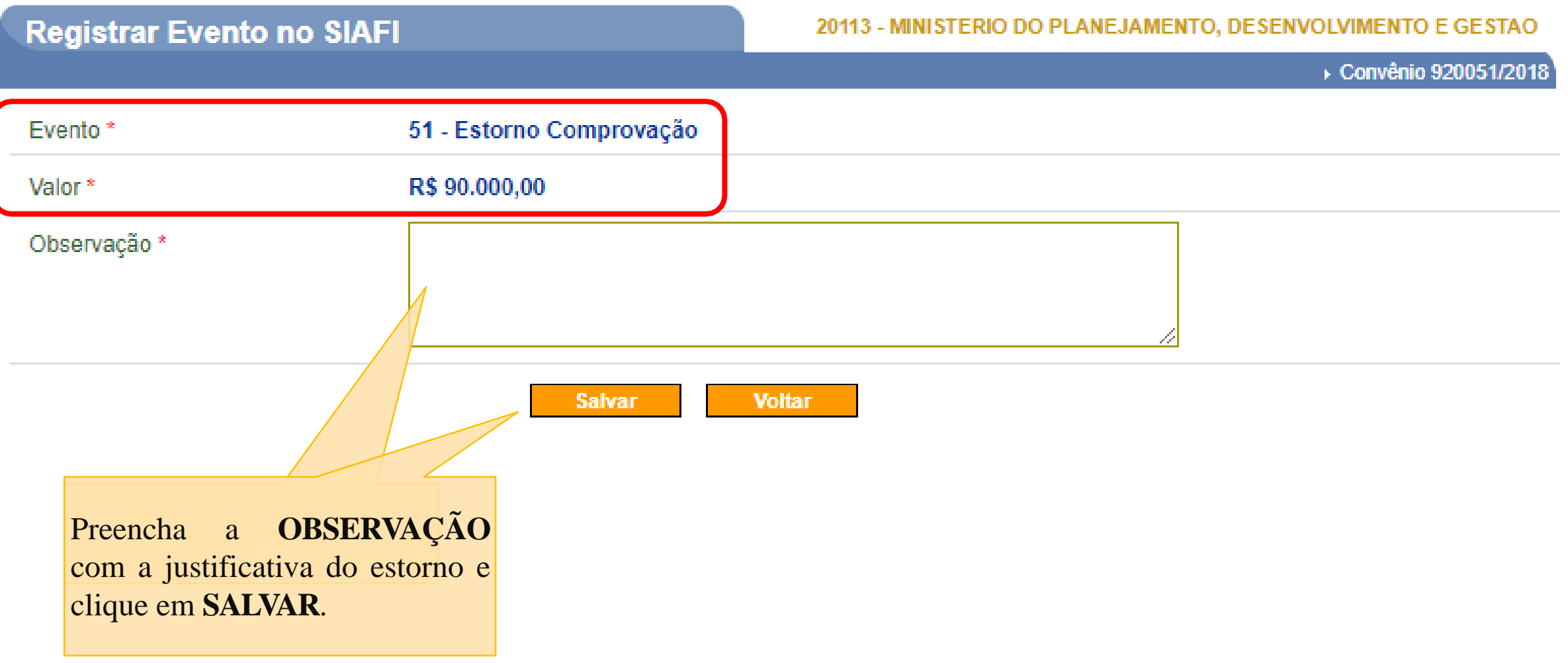

# **Comprovação -Estorno**

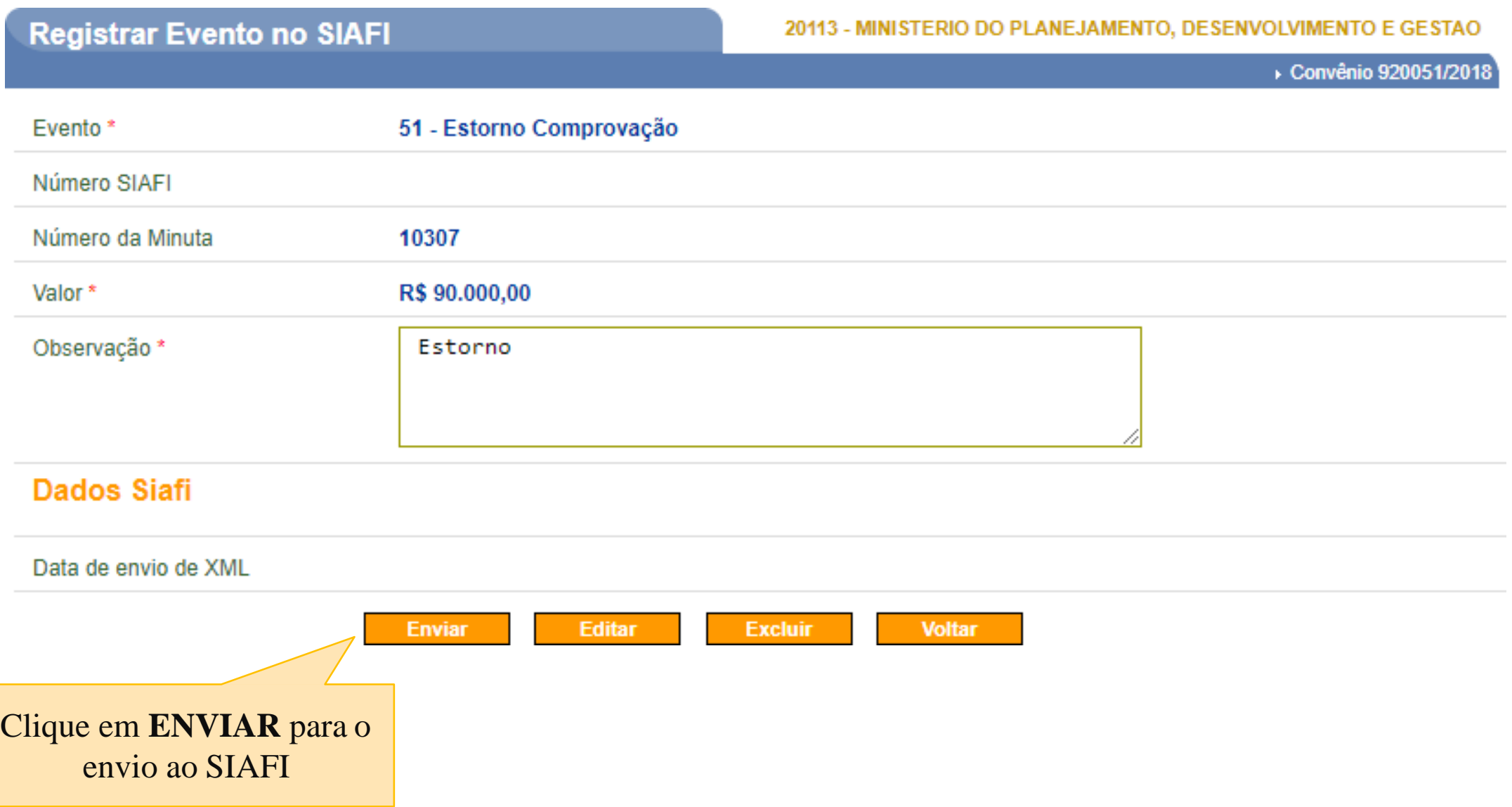

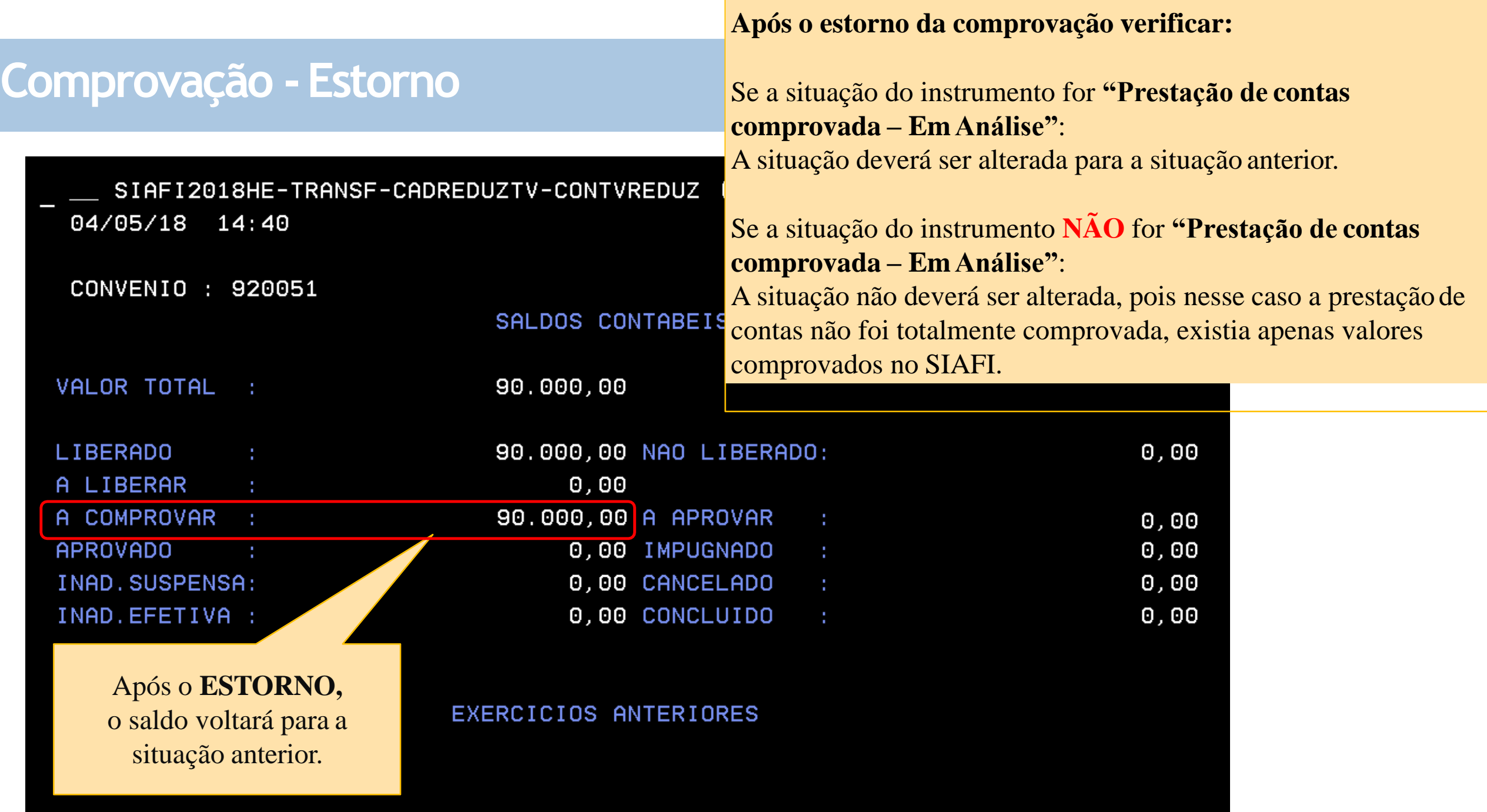

### **Aprovação**

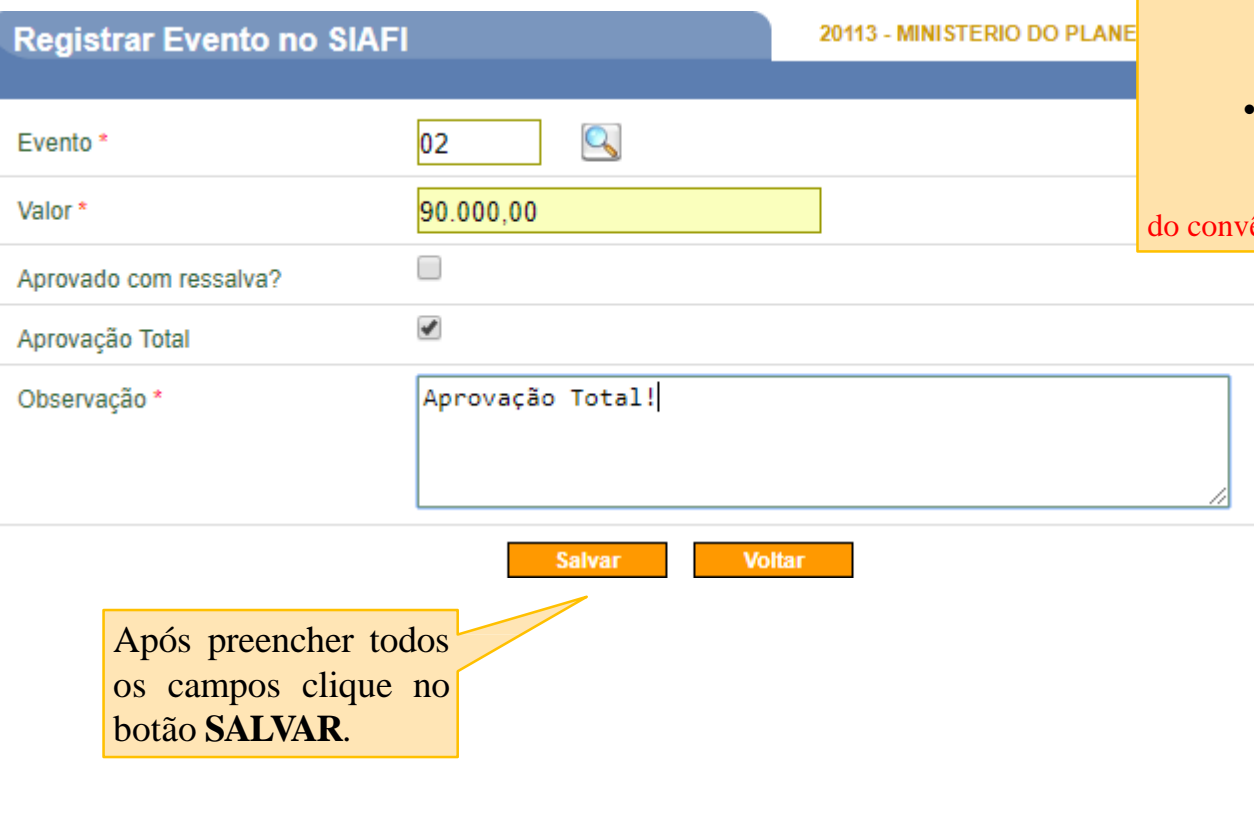

- Condição: Para que o evento de aprovação seja enviado para o SIAFI é necessário que exista saldo na conta **"AAprovar"**.
- O usuário poderá aprovar valores parciais.
- Se a aprovação for total deverá marcar o checkbox "Aprovação Total".
	- **Aprovação Total = SIM:** A situação da transferência deverá ser alterada para "Prestação de contas Aprovada" ou "Prestação de contas Aprovada com Ressalvas" caso essa opção esteja marcada.
	- **Aprovação Total = NÃO:** A situação da transferência não será alterada.

Atenção! Nesse caso existirão saldos na conta "Aprovado" no SIAFI mas a situação ênio não será alterada no SICONV.

#### **Instruções de preenchimento:**

- Para preencher o campo **"Evento**" clique na lupa e selecione o evento que deseja enviar.
- O campo valor será validado pelo SIAFI, portanto é necessário verificar se existe salto contábil para o envio do evento que deseja.
- Aprovado com ressalva?: marcar essa opção quando a aprovação foi com alguma ressalva.
- Aprovação Total: marcar essa opção se a prestação de contas for totalmente aprovada.

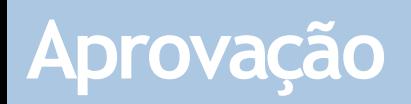

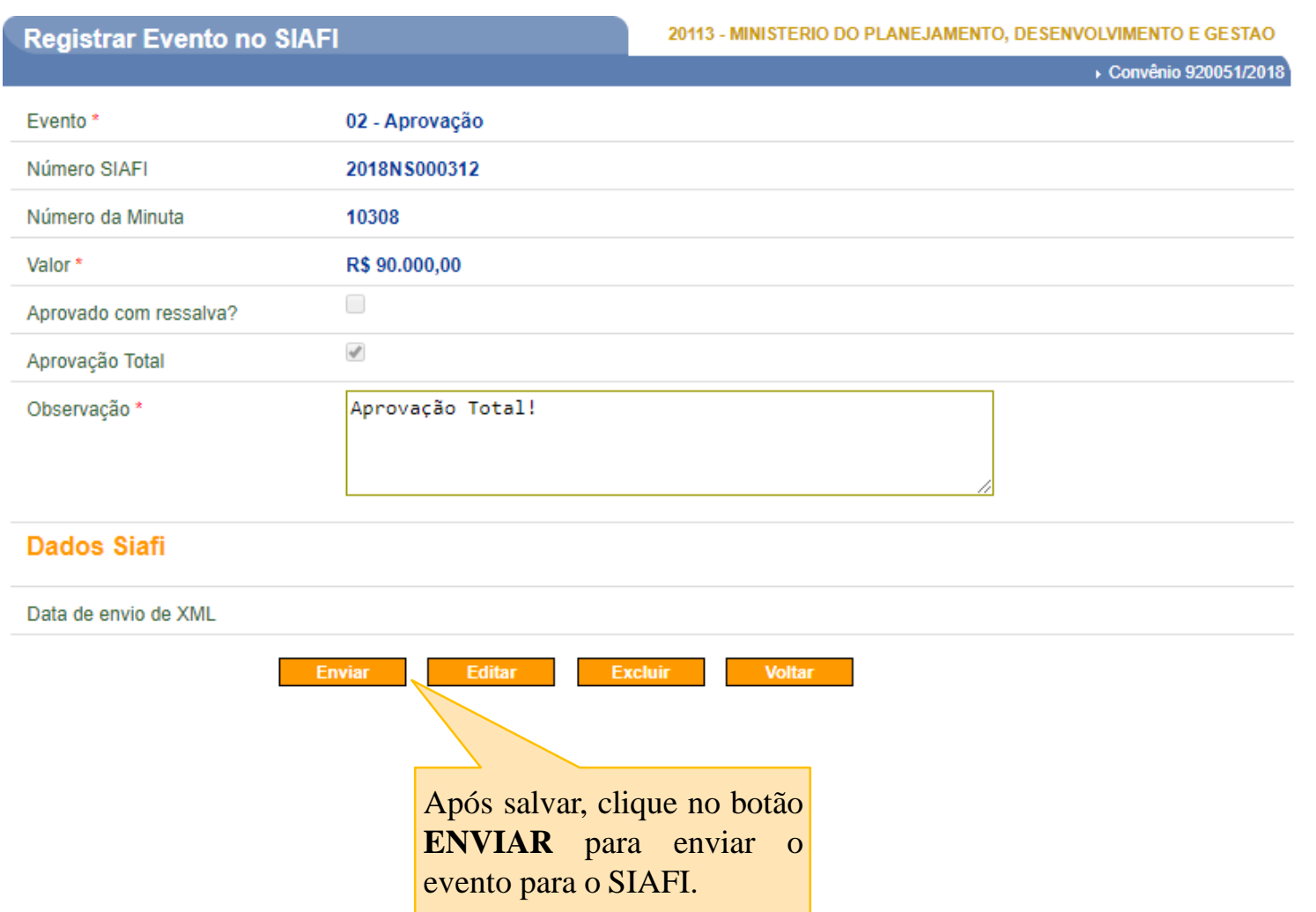

# **Aprovação**

Saldos Contábeis no SIAFI **após** o envio da aprovação.

| SIAFI2018HE-TRANSF-CADREDUZTV-CONTVREDUZ (CONSULTA TV CADASTRO REDUZIDO) |                                  |                         |                 |  |  |  |  |
|--------------------------------------------------------------------------|----------------------------------|-------------------------|-----------------|--|--|--|--|
| 04/05/18<br>14:57                                                        |                                  |                         | USUARIO : ALINE |  |  |  |  |
| CONVENIO : 920051                                                        |                                  |                         |                 |  |  |  |  |
|                                                                          | SALDOS CONTABEIS                 |                         |                 |  |  |  |  |
|                                                                          |                                  |                         |                 |  |  |  |  |
| VALOR TOTAL<br>$\sim$                                                    | 90.000,00                        |                         |                 |  |  |  |  |
|                                                                          |                                  |                         |                 |  |  |  |  |
| <b>LIBERADO</b>                                                          |                                  | 90.000,00 NAO LIBERADO: | 0,00            |  |  |  |  |
| A LIBERAR                                                                | 0,00                             |                         |                 |  |  |  |  |
| A COMPROVAR                                                              |                                  | 0,00 A APROVAR<br>t     | 0,00            |  |  |  |  |
| <b>APROVADO</b>                                                          |                                  | 90.000,00 IMPUGNADO     | 0,00            |  |  |  |  |
| INAD. SUSPENSA:                                                          |                                  | 0,00 CANCELADO          | 0,00            |  |  |  |  |
| INAD. EFETIVA :                                                          |                                  | 0,00 CONCLUIDO<br>÷     | 0,00            |  |  |  |  |
|                                                                          |                                  |                         |                 |  |  |  |  |
|                                                                          | <b>XERCICIOS ANTERIORES</b>      |                         |                 |  |  |  |  |
|                                                                          |                                  |                         |                 |  |  |  |  |
| NAO LIBERADO :                                                           | Após aprovar, o saldo ficará da  |                         |                 |  |  |  |  |
|                                                                          | situação "APROVADO"              | n <sub>o</sub>          |                 |  |  |  |  |
|                                                                          |                                  |                         |                 |  |  |  |  |
|                                                                          | SIAFI.                           |                         |                 |  |  |  |  |
| PF1=AJUDA                                                                | PF3=SAI PF10=INICIO PF12=RETORNA |                         |                 |  |  |  |  |
|                                                                          |                                  |                         |                 |  |  |  |  |
| мн<br>Ъ                                                                  |                                  |                         | 01/001          |  |  |  |  |
|                                                                          |                                  |                         |                 |  |  |  |  |

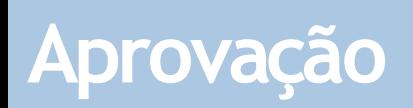

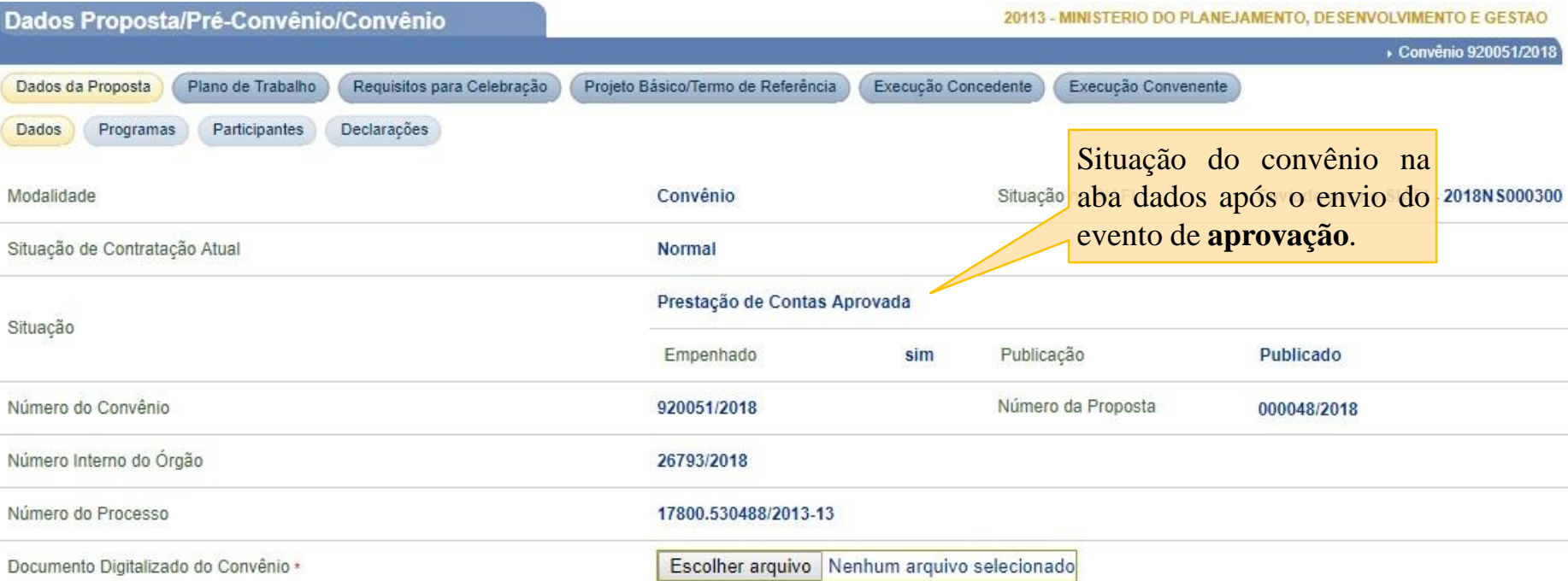

#### **Aprovação -Estorno**

- O evento de aprovação poderá ser estornado.
- O passo a passo para o estorno da aprovação é semelhante ao da comprovação descrito anteriormente.
- Após o estorno da aprovação:
	- -Se a situação da transferência for **"Prestação de contas Aprovada**": A situação deverá ser alterada para a situação anterior.
	- -Se a situação da transferência **não** for "Prestação de contas Aprovada": A situação não deverá ser alterada, pois nesse caso a prestação de contas não foi totalmente aprovada, existia apenas valores aprovados no SIAFI.
	- O saldo no SIAFI após o estorno saíra da conta **"Aprovado"** e retornará para a conta **"AAprovar".**

#### **Conclusão**

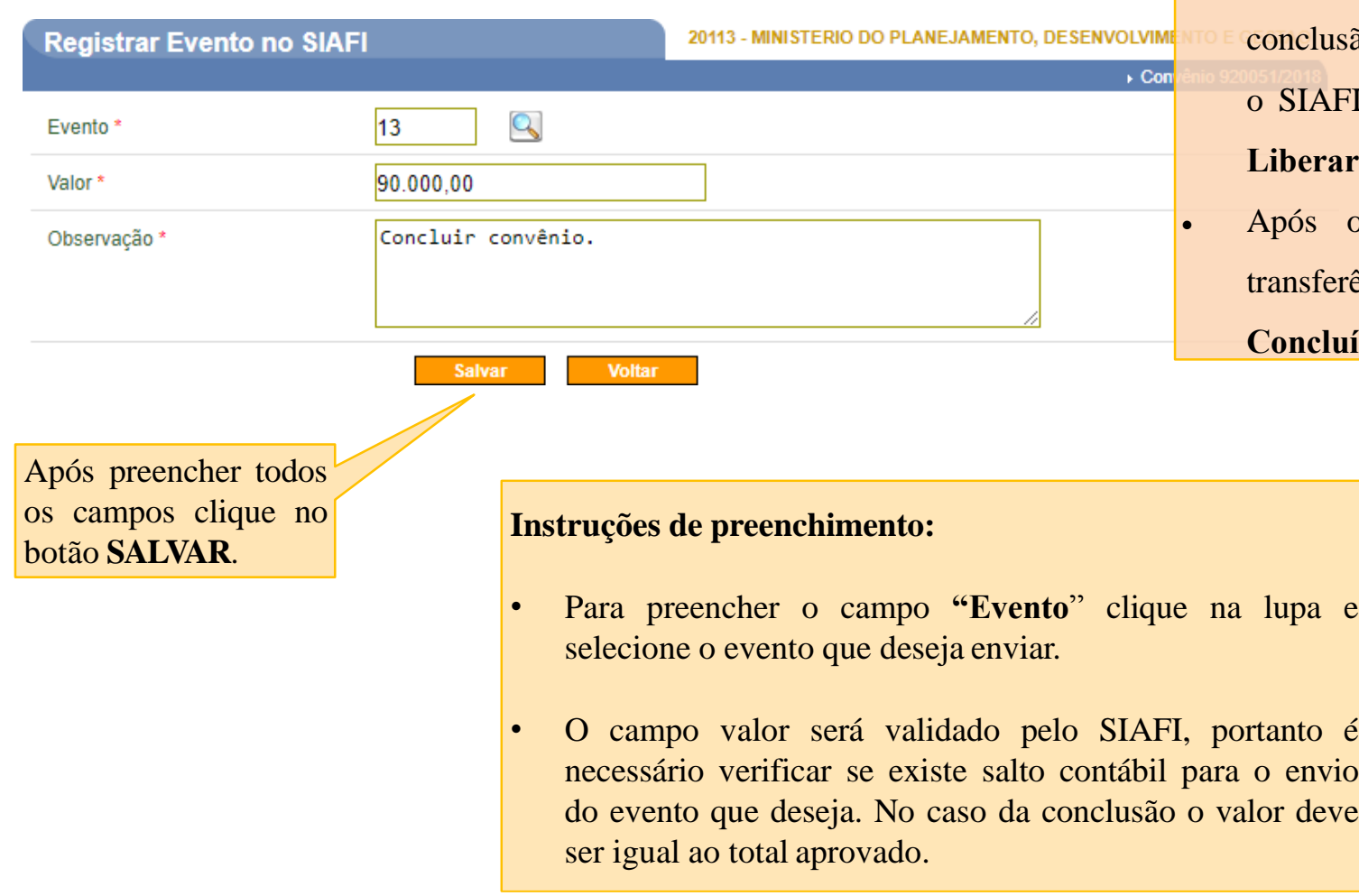

 Condição para conclusão: Transferência na situação "Prestação de contas aprovada" ou "Prestação de contas aprovada com ressalvas."

#### A conclusão deverá ser sempre do valor **TOTAL**aprovado.

- Se houver valores não liberados no convênio, antes de enviar a onclusão é necessário enviar uma "Nota de Lançamento" para o SIAFI, para que o valor seja ajustado, saindo da conta **"A Liberar"** e indo para a conta **"Não Liberado"**.
- Após o envio do evento de conclusão a situação da transferência deverá ser alterada para **"Prestação de Contas Concluída"**.

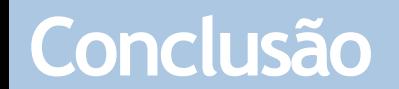

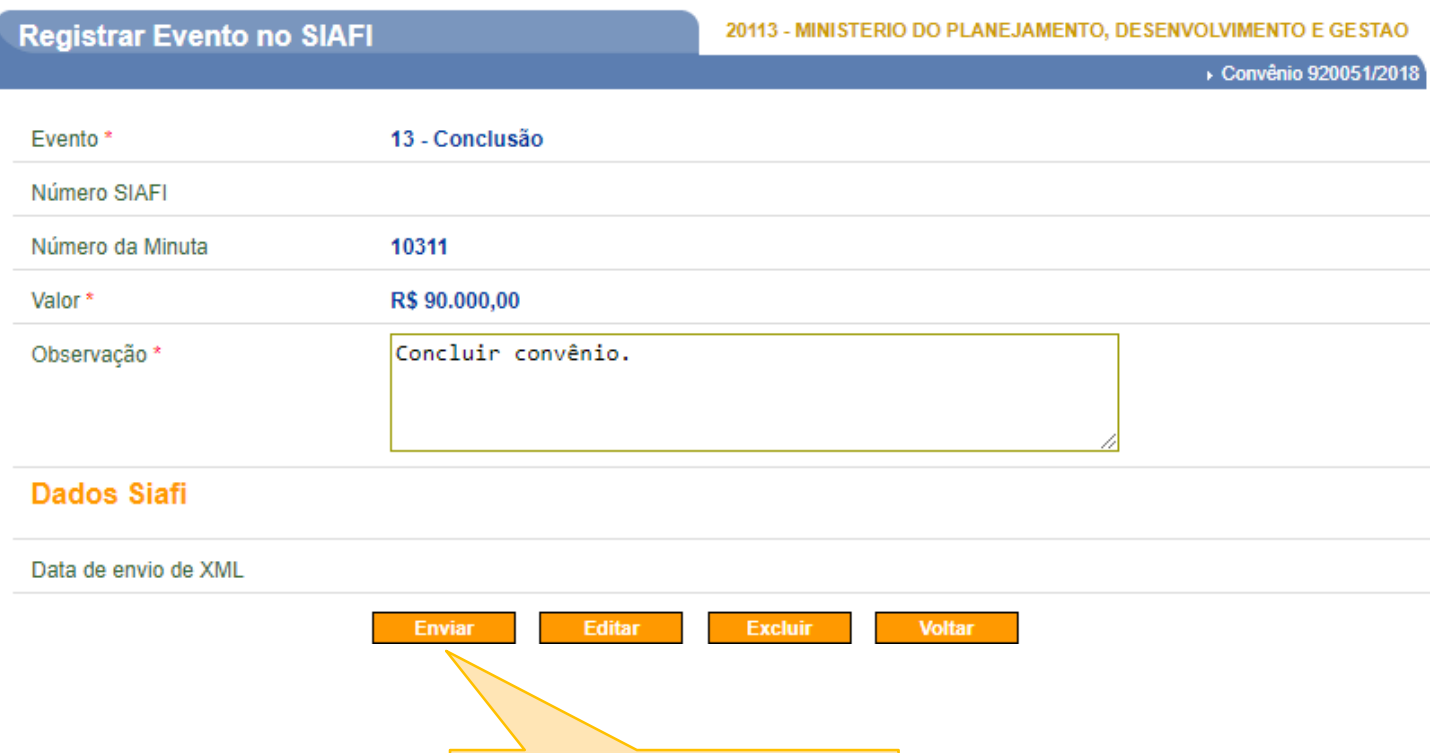

 $\sim$ 

Após salvar, clique no botão **ENVIAR** para enviar o

evento para o SIAFI.

#### **Conclusão**

Saldos Contábeis no SIAFI **após** o envio da conclusão.

| 04/05/18 15:32    |                                            |                              | SIAFI2018HE-TRANSF-CADREDUZTV-CONTVREDUZ (CONSULTA TV CADASTRO REDUZIDO)<br>USUARIO : ALINE |                |
|-------------------|--------------------------------------------|------------------------------|---------------------------------------------------------------------------------------------|----------------|
| CONVENIO : 920051 |                                            |                              |                                                                                             |                |
|                   | SALDOS CONTABEIS                           |                              |                                                                                             |                |
| VALOR TOTAL :     | 90.000,00                                  |                              |                                                                                             |                |
| LIBERADO<br>÷     | 90.000,00 NAO LIBERADO:                    |                              | 0,00                                                                                        |                |
| A LIBERAR<br>÷    | 0,00                                       |                              |                                                                                             |                |
| A COMPROVAR<br>×. |                                            | 0,00 A APROVAR<br>$\sim$ 100 | 0,00                                                                                        |                |
| <b>APROVADO</b>   |                                            | 0,00 IMPUGNADO<br>÷          | 0,00                                                                                        |                |
| INAD. SUSPENSA:   |                                            | 0,00 CANCELADO               | 0,00                                                                                        |                |
| INAD. EFETIVA :   |                                            | 0,00 CONCLUIDO<br>÷          | 90.000,00                                                                                   |                |
|                   |                                            |                              |                                                                                             |                |
|                   | EXERCICIOS ANTERIORES                      |                              |                                                                                             |                |
| NAO LIBERADO :    |                                            |                              |                                                                                             | Ap<br>sal<br>C |
|                   | PF1=AJUDA PF3=SAI PF10=INICIO PF12=RETORNA |                              |                                                                                             |                |
| $M2$ +<br>а       |                                            |                              | 01/001                                                                                      |                |

pós o envio ao SIAFI, o saldo ficará na situação "**CONCLUÍDO**".

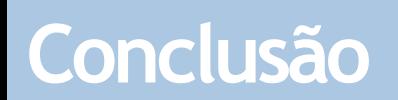

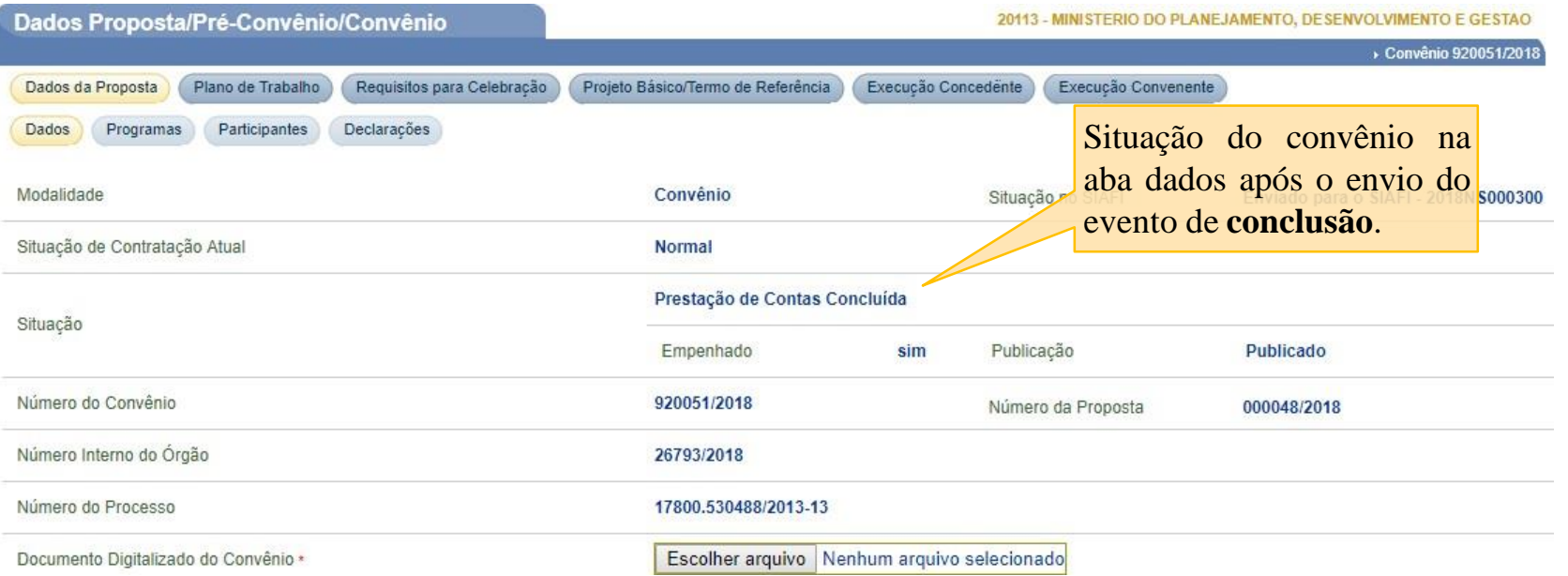

#### **Conclusão -Estorno**

- O evento de conclusão poderá ser estornado.
- O passo a passo para o estorno da conclusão é semelhante ao descrito anteriormente.
- A conclusão tem dois tipos de estorno:
	- 73) Estorno Conclusão Mesmo exercício do registro da conclusão;
	- 74) Estorno Conclusão Exercício posterior ao do registro da conclusão.
- O SICONV irá preencher o código automaticamente.
- Após o estorno da conclusão a transferência retornará para a situação **"Prestação de ContasAprovada"**.
- O saldo no SIAFI após o estorno saíra da conta **"Concluído"** e retornará para a conta **"Aprovado".**

### **Impugnação**

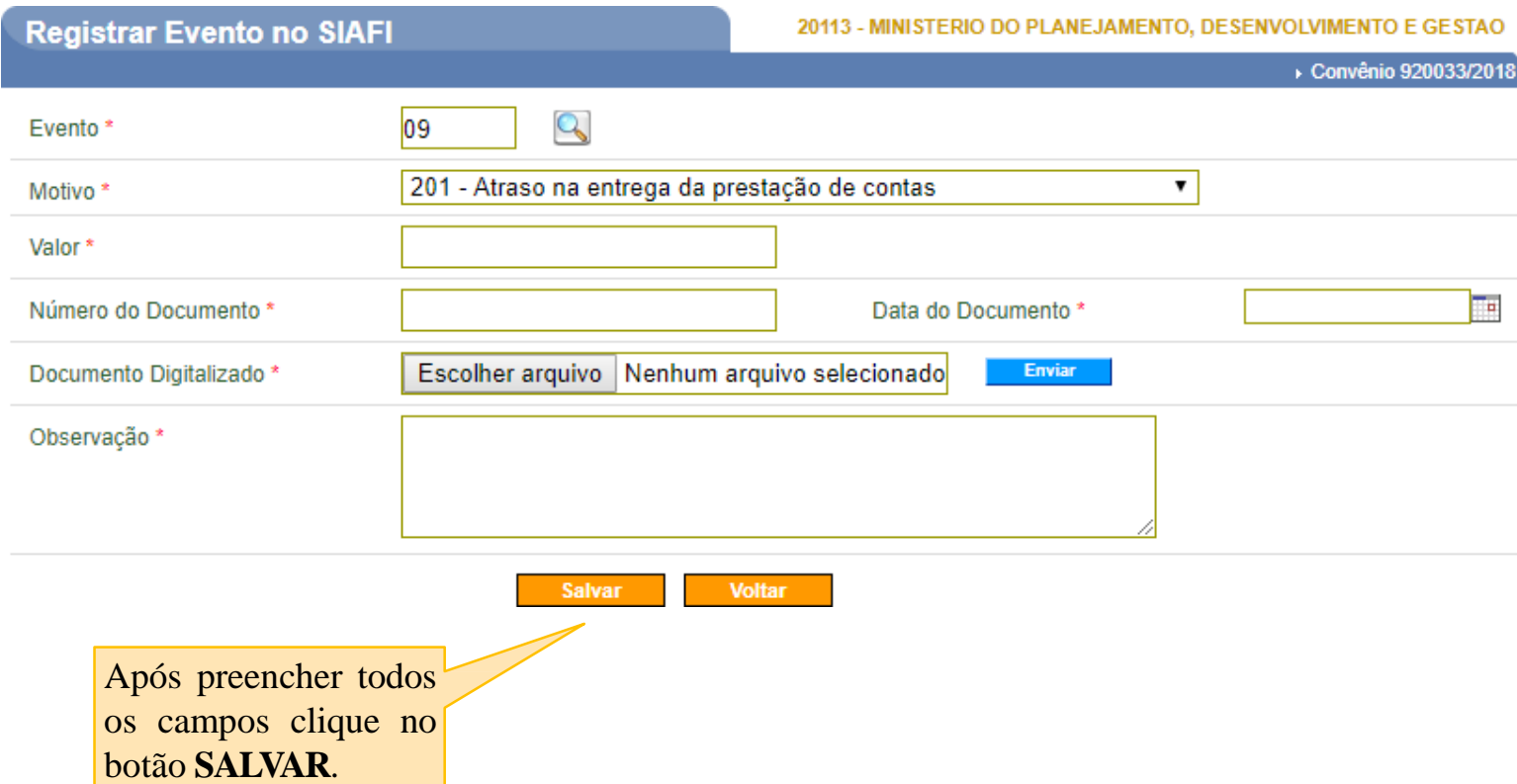

#### **Instruções de preenchimento:**

- Para preencher o campo **"Evento**" clique na lupa e selecione o evento que deseja enviar.
- Para a impugnação da prestação de contas é necessário selecionar um motivo.
- O campo valor será validado pelo SIAFI, portanto é necessário verificar se existe salto contábil para o envio do evento que deseja.
- Os campos número do documento, data do documento e documento digitalizado também são exigidos.

### **Impugnação**

#### **Registrar Evento no SIAFI**

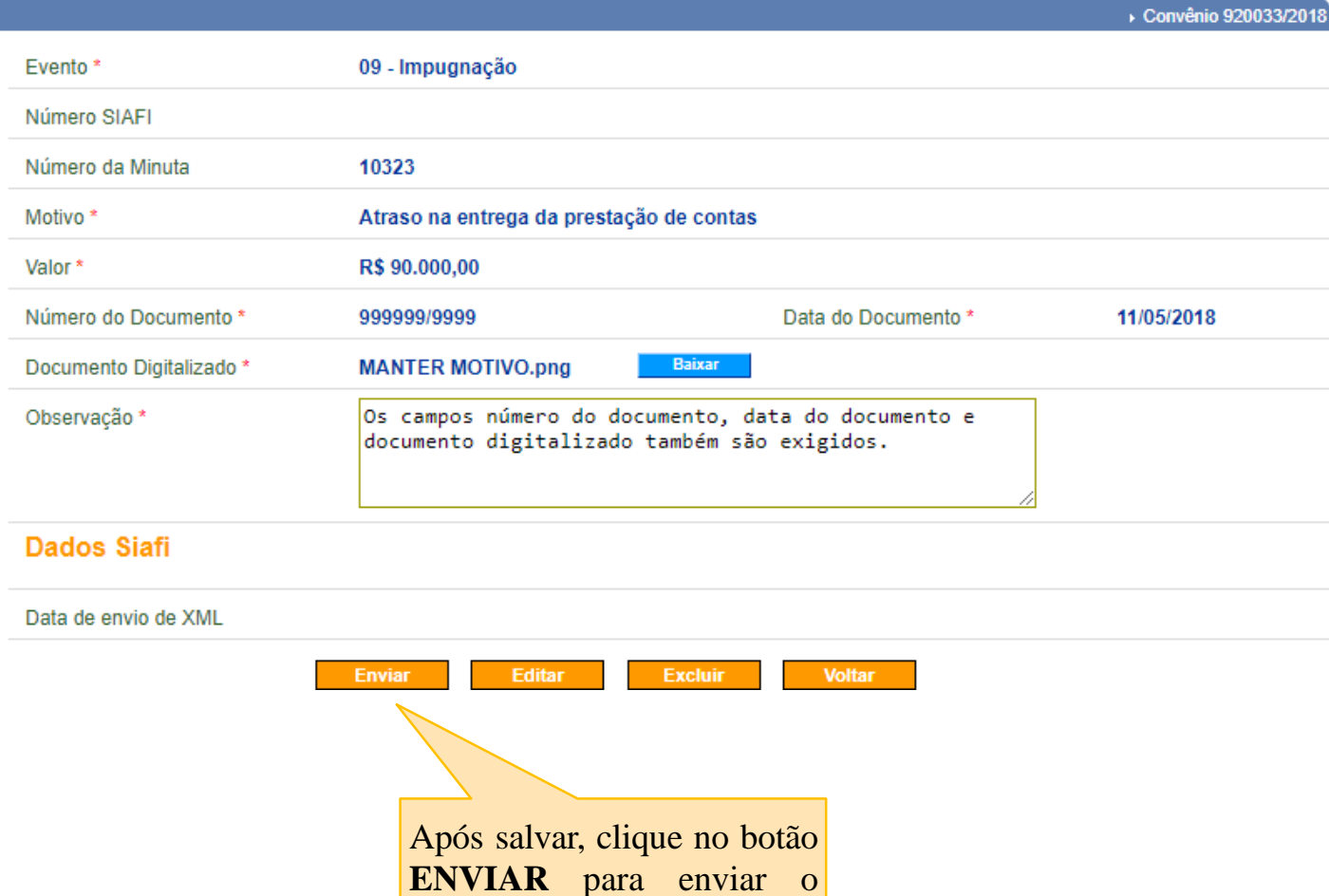

evento para o SIAFI.

- Condição: Para que o evento de impugnação seja enviado para o SIAFI é necessário que exista saldo na conta **"AAprovar"**.
- O usuário poderá impugnar valores parciais.
- No caso da impugnação, qualquer valor enviado para o SIAFI deixará o convênio com a situação igual a **"Prestação de contas rejeitada"**.

# **Impugnação**

Saldos Contábeis no SIAFI **após** o envio da impugnação.

| 07/05/18<br>15:05                          |                       |                                 | SIAFI2018HE-TRANSF-CADREDUZTV-CONTVREDUZ (CONSULTA TV CADASTRO REDUZIDO)<br>USUARIO : ALINE |               |
|--------------------------------------------|-----------------------|---------------------------------|---------------------------------------------------------------------------------------------|---------------|
| CONVENIO : 920033                          | SALDOS CONTABEIS      |                                 |                                                                                             |               |
| VALOR TOTAL :                              | 90.000,00             |                                 |                                                                                             |               |
| <b>LIBERADO</b><br>A LIBERAR               | 0,00                  | 90.000,00 NAO LIBERADO:         | 0,00                                                                                        |               |
| A COMPROVAR                                |                       | 0,00 A APROVAR :                | 0,00                                                                                        |               |
| <b>APROVADO</b>                            |                       | 0,00 IMPUGNADO<br>$\mathcal{L}$ | 90.000,00                                                                                   |               |
| INAD. SUSPENSA:                            |                       | 0,00 CANCELADO<br>$\mathcal{L}$ | 0,00                                                                                        |               |
| INAD. EFETIVA :                            |                       | 0,00 CONCLUIDO<br>÷             | 0,00                                                                                        |               |
|                                            |                       |                                 |                                                                                             | Após          |
|                                            | EXERCICIOS ANTERIORES |                                 |                                                                                             | saldo<br>"IMP |
| NAO LIBERADO :                             |                       |                                 |                                                                                             |               |
|                                            |                       |                                 |                                                                                             |               |
| PF1=AJUDA PF3=SAI PF10=INICIO PF12=RETORNA |                       |                                 |                                                                                             |               |
| $M\triangleq +$<br>Ш                       |                       |                                 | 01/001                                                                                      |               |

o envio ao SIAFI, o ficará na situação "**IMPUGNADO**".

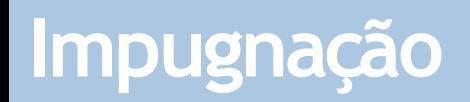

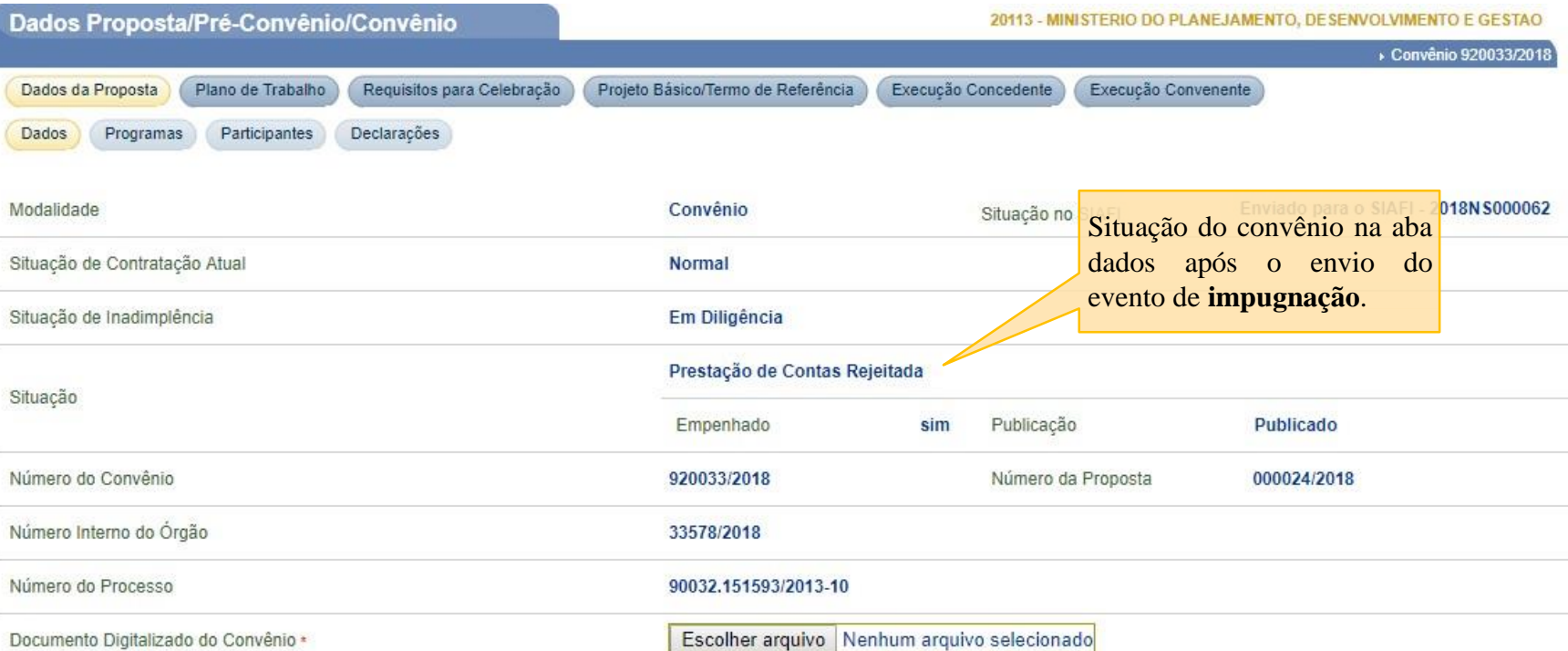

#### **Impugnação – Estorno e Cancelamento**

- O evento de impugnação poderá ser **estornado** e **cancelado**.
- O cancelamento da impugnação também poderá ser estornado.
- O passo a passo para o estorno e o cancelamento da impugnação é semelhante aos demais descritos anteriormente.
- Após o estorno ou cancelamento da impugnação a situação da transferência será alterada para a situação anterior.
- O saldo no SIAFI após o estorno saíra da conta **"Impugnado"** e retornará para a conta **"AAprovar".**

## **Fluxo Integração Siconv X SIAFI- Prestação de Contas**

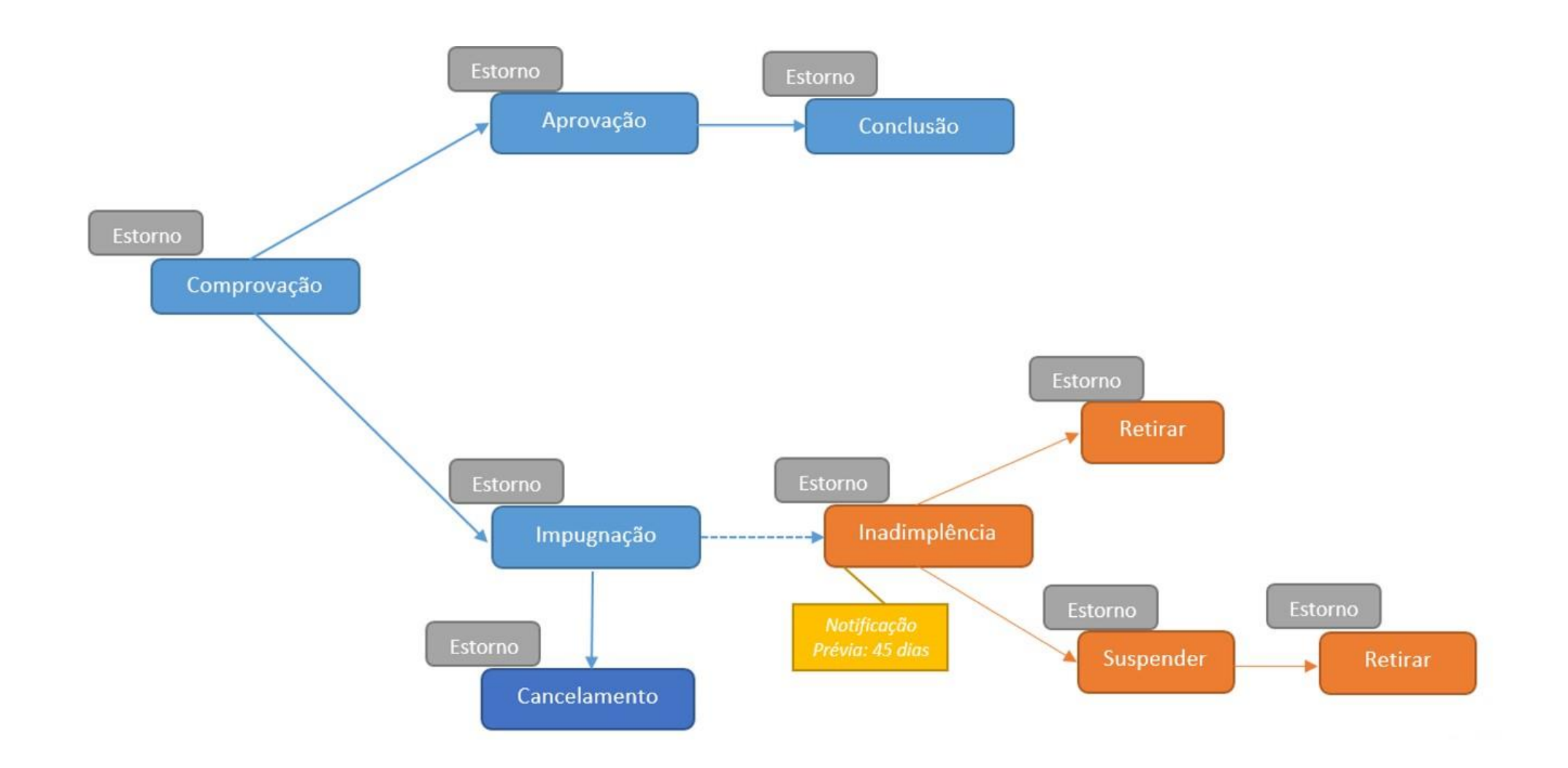

# Dúvidas?

**Nova CENTRAL DE ATENDIMENTO** do Sistema de Convênios - SICONV

# 0800 978 9008

Clique aqui para maiores informações